# **College of William and Mary [W&M ScholarWorks](https://scholarworks.wm.edu?utm_source=scholarworks.wm.edu%2Feducationpubs%2F50&utm_medium=PDF&utm_campaign=PDFCoverPages)**

[School of Education Publications](https://scholarworks.wm.edu/educationpubs?utm_source=scholarworks.wm.edu%2Feducationpubs%2F50&utm_medium=PDF&utm_campaign=PDFCoverPages) [School of Education](https://scholarworks.wm.edu/education?utm_source=scholarworks.wm.edu%2Feducationpubs%2F50&utm_medium=PDF&utm_campaign=PDFCoverPages) School of Education

11-1989

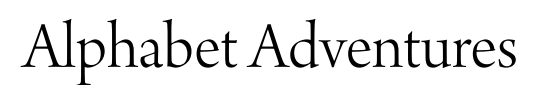

Judi Harris *College of William and Mary*

Follow this and additional works at: [https://scholarworks.wm.edu/educationpubs](https://scholarworks.wm.edu/educationpubs?utm_source=scholarworks.wm.edu%2Feducationpubs%2F50&utm_medium=PDF&utm_campaign=PDFCoverPages) Part of the [Education Commons](http://network.bepress.com/hgg/discipline/784?utm_source=scholarworks.wm.edu%2Feducationpubs%2F50&utm_medium=PDF&utm_campaign=PDFCoverPages)

## Recommended Citation

Harris, J. (1989). Alphabet adventures. Logo Exchange, 8(3), 15-17.

This Article is brought to you for free and open access by the School of Education at W&M ScholarWorks. It has been accepted for inclusion in School of Education Publications by an authorized administrator of W&M ScholarWorks. For more information, please contact [wmpublish@wm.edu.](mailto:wmpublish@wm.edu)

# Logo LinX

# Alphabet Adventures by Judi Harris

Some classroom activities are methodological staples, like the quart of milk, loaf of bread and laundry detergent that my aunt Esther always asked us to bring her when we went to the grocery store. These lesson formats survive, while educational fads come and go, because they are simple, philosophically non-partisan, and intrinsically engaging.

As the November and/or December school holidays approach, perhaps many of you will decide to carry on the pedagogical tradition by giving your students hidden word matrices, lotto games, crossword puzzles, or similar classic learning activities to do. One such popular pursuit is what has been called an *alp habit;* a word from which smaller words can be formed by rearranging component letters.

Perhaps you remember being asked to do this with the words THANKSGIVING or CHRISTMAS when you were a student. The goal is usually to form as many subwords as possible from the letters in the alphabit. making sure that the words constructed do appear in the dictionary. As a teacher, you may now notice that this is an effective way to encourage spelling practice, vocabulary exploration, and collaborative student efforts. Some simple Logo tools may assist this timetested educational activity, so that your students can concentrate fully upon forming and researching words, instead of dividing their attention between such exploration and the mechanics of playing this sort of educational game.

#### Choosing Challenges

One easily-amended Logo tool procedure can store alphabits with which to work.

```
TO WORDS 
OUTPUT [JURISDICTION QUALIFICATION 
   HEMOGLOBIN ENIGMATIC NEVERTHELESS 
   SEDENTARY HORSERADISH UNEMPLOYMENT 
   SATISFACTION ADVENTURE COMPLEXITY 
   DANDELIONS] 
END
```
Another tool, used in tandem with WORDS, can direct the computer to choose an alphabit with which to challenge the student. The well-known PICK procedure will do this nicely.

```
TO PICK :OBJECT 
OUTPUT ITEM ( 1 + RANDOM COUNT 
   :OBJECT ) :OBJECT 
END
```
These two tools can be combined in a number of ways, such as

PRINT PICK WORDS

to which the computer may respond

SATISFACTION,

or

MAKE "ALPHABIT PICK WORDS

if the choice should be retained as the value of the global variable ALPHABIT.

#### Lexicographic Requests

To facilitate experimentation with the letters of an alphabit, the computer can check to see that subwords that a user forms are indeed only comprised of letters contained in the alphabit itself, and keep a record of all such subwords formed.

The superprocedure BEGIN randomly chooses an alphabit challenge. (Please note that all procedures are written in *Logo Writer* 2.0, but can easily be adapted to function with any full-featured Logo).

```
TO BEGIN 
cc 
MAKE "ALPHABIT PICK WORDS 
MAKE "SUBWORDS [ ] 
SOLUTIONS 
HT 
CT 
PRINT SENTENCE [Please spell a word 
   using some of the letters in:] 
   :ALPHABIT 
CD 
MAKE.WORDS.FROM :ALPHABIT 
COMPARE.WITH.LIST.FOR :ALPHABIT 
END
```
The subprocedures MAKE.WORDS.FROM and TEST.LETfERS.IN prompt the alphabetic explorer to form words, automatically checking them against the alphabit's component letters before committing user-generated subwords to a list of successes.

```
TO MAKE.WORDS.FROM :WORD 
TYPE [YOUR WORD?] 
MAKE "SMALLWORD FIRST READLISTCC 
IF :SMALLWORD = "q [STOP] 
TEST.LETTERS.IN :SMALLWORD :WORD 
 MAKE . WORDS . FROM :WORD 
END
```
#### Logo Linx--continucd

```
TO TEST.LETTERS.IN :SUBWORD :WORD 
IF EMPTY? : SUBWORD [MAKE "SUBWORDS 
   SENTENCE :SUBWORDS :SMALLWORD 
   STOP] 
IFELSE MEMBER? (FIRST :SUBWORD) :WORD 
   [MAKE "WORD REMOVE (FIRST :SUB-
   WORD) :WORD] [TRY.AGAIN (FIRST 
   :SUBWORD ) STOP] 
TEST.LETTERS.IN (BUTFIRST :SUBWORD) 
   :WORD 
END
```
#### The Letter of the Lexicographic Law

As you can see, both of these procedures are written using tail-recursive structures, one nested within the other. MAKE.WORDS.FROM prompts the user repeatedly for subwords; TEST.LETTERS.IN checks their entries against the letters from the original alphabit Allison Birch's RE-MOVE tool is especially helpful in this application for making sure that students use only the letters contained in the alphabit.

```
TO REMOVE :ITEM :OBJECT 
IF EMPTY? :OBJECT [OUTPUT :OBJECT] 
IF :ITEM= (FIRST :OBJECT ) [OUTPUT 
   BUTFIRST :OBJECT] 
IF LIST? :OBJECT [OUTPUT FPUT (FIRST 
   :OBJECT ) REMOVE :ITEM BUTFIRST 
   :OBJECT] 
OUTPUT WORD (FIRST :OBJECT ) REMOVE 
   :ITEM BUTFIRST :OBJECT 
END
```
If an error of this type is made, TRY.AGAIN gives the user specific feedback on the nature of his/her lexicographic transgression.

```
TO TRY.AGAIN :LETTER 
PRINT (SENTENCE [Sorry! There aren't
   enough] WORD : LETTER "'s [in]
   :ALPHABIT [to spell] :SMALLWORD ) 
CD 
END
```
#### Monitored Musing

Once the user decides that they would like to stop entering subwords, they can type 'q', which is recognized in MAKE.WORDS.FROM as the cue to return to the last line of BEGIN, and execute COMPARE.WITH.LIST.FOR :WORD, which provides feedback on how many subwords were correctly formed during the session.

```
TO COMPARE.WITH.LIST.FOR :WORD 
CTPRINT (SENTENCE [You have formed]
   COUNT :SUBWORDS [words from] WORD 
   :ALP HABIT " . ) 
CD 
PRINT (SENTENCE [There are] THING 
   :ALPHABIT [words with four or more 
   letters that can be made from the 
   word] WORD :ALPHABIT ". ) 
CD 
PRINT SENTENCE [To see a list of 
   these subwords, type CT LOADTEXT] 
   WORD "" :ALPHABIT 
CD 
PRINT [To see a list of your words, 
   type CT PRINT WORD :SUBWORDS] 
END
```
The words themselves can act as global variable names, each storing the current number of component words that have been correctly formed from alphabit letters. In this case, these values are assigned in a SOLUTIONS procedure (called in BEGIN), and refer only to subwords of four or more letters.

```
TO SOLUTIONS 
MAKE "JURISDICTION 78 
MAKE "QUALIFICATION 81 
MAKE "HEMOGLOBIN 60 
MAKE "ENIGMATIC 48 
MAKE "NEVERTHELESS 73 
MAKE "SEDENTARY 80 
MAKE "HORSERADISH 79 
MAKE "UNEMPLOYMENT 79 
MAKE "SATISFACTION 57 
MAKE "ADVENTURE 76 
MAKE "COMPLEXITY 61 
MAKE "DANDELIONS 79 
END
```
The number of user-generated subwords can therefore be compared with current across-user totals. If the student would like to see a list of their words, or a screen of possible subwords, they can access these by following on-screen directions printed with lines 7 and 9 of COMPARE.WITH.LIST.FOR :WORD. To conserve memory space and expedite tool execution time, lists of possible subwords are stored in separate text files formed with a word processor and accessed with the LOADTEXT command.

#### Alphabits in Action

It is a testament to the power of a good idea and the versatility of Logo text primitives that rich spelling and vocabulary exploration such as this can be structured and supported with just 9 tool procedures. The explorative environment that they can create for users is reflected in the following sample session.

------ALPHABIT 5----Please spell a word using some of the letters in: QUALIFICATION

*Type* BEGIN to start game; Q to quit. YOUR WORD? aqua<br>YOUR WORD? coin YOUR WORD? facial YOUR WORD? flaunt YOUR WORD? tail YOUR WORD? uncoil

----------------ALPHABIT S---------------- Please spell a word using some of the letters in: QUALIFICATION Sorry! There aren't enough l's in QUALIFICATION to spell quill

Tvpe BEGIN to start game; Q to quit. YOUR WORD? quill YOUR WORD? q

I

---<del>ALPHABITS--</del> You have formed 3 words from QUALIFICATION. There are 81 words with four or more letters that can be Made from the word QUALIFICATION. To *see* a. list of these subwords , *type*  CT LOADTEXT "QUALIFICATION To *see* a list of your words, *type* CT PRINT : SUBWORDS

## CT LOADTEXT "QUALIFICATION

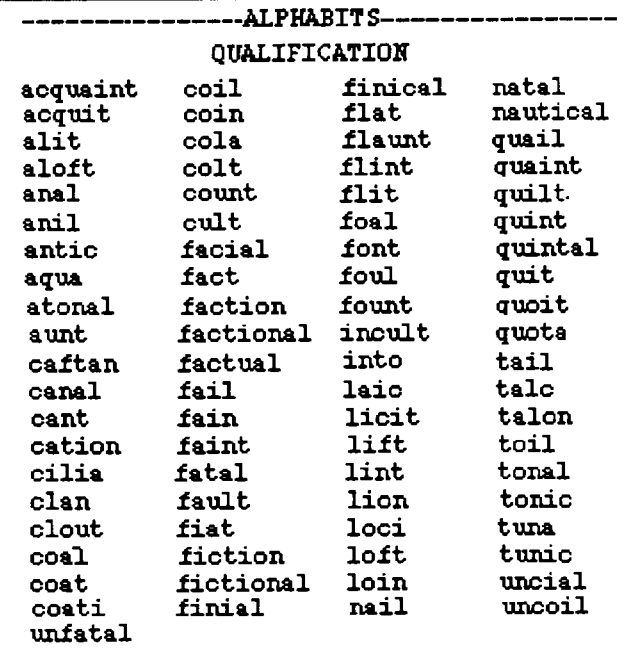

The 12 text files and tool procedures that were used to develop this language arts Logo application can be obtained in diskette fonn from the author. If this is your preference, please send her a self-addressed, sufficiently stamped diskette mailer with a 5.25" diskette inside.

#### References

Birdt, A. (1986). *The Logo project book: Exploring words and lists.* Cambridge, MA: Terrapin, Inc.

Manchester, R. B. (1978). *The 2nd mammoth book of word games*. New York: Hart Publishing Company.

## Judi Harris

621F Madison Avenue, Charlottesville, VA 22903 CIS: 75116,1207 BitNet: jbh7c@Virginia